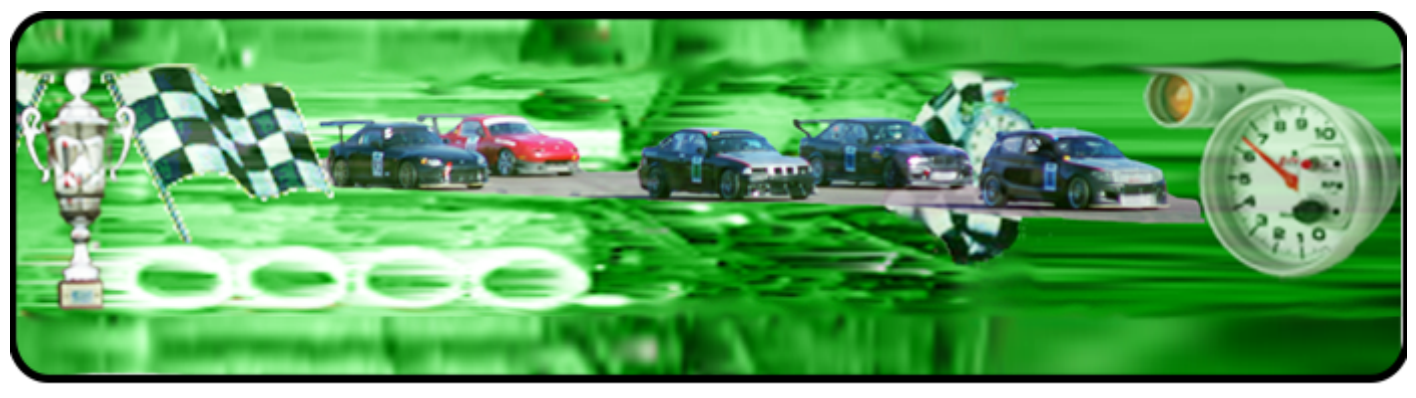

# Instruktioner till Tävlingsanmälan.

[Om du inte har en inloggning kan du få en](http://www.msls.info/Anm/inlogg.htm) *här*!

1.

Det här är den första sidan som du kommer till.

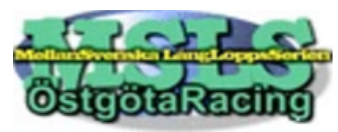

Inloggning

Skriv in ditt användarnamn som är erat startnummer och lösenordet som du har fått i din Epost.

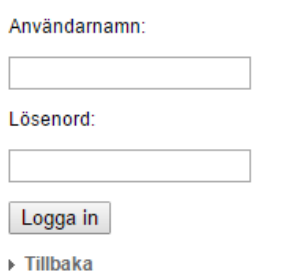

3.

Fyll i alla uppgifter: När alla uppgifter är ifyllda, klicka på knappen "Lägg till förare" längs ner i rutan.

Upprepa för alla förare i teamet!

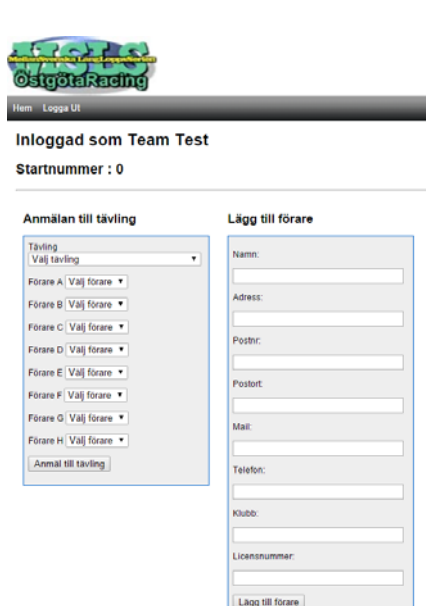

### 2.

Om du har anmält förare i serieanmälan så finns de redan med i databasen, om det ser ut som bilden brevid så måste du lägga in alla era förare.

Klicka på den blå texten "Lägg till förare"

När alla förare är tillagda så ser det ut så

namnrutan.

4.

här.

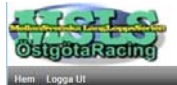

**Inloggad som Team Test** Startnummer: 0

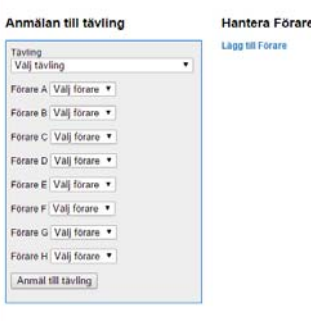

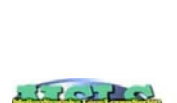

**Odgomkreing** 

Inloggad som Team Test Startnummer: 0

Anmälan till tävling Tävling<br>Välj tävling Om ni behöver Förare A Valj för Förare B Valj förare ändra någon fö-Förare G Vali förare rarinformation Förare D Valj förare Forare E Vali forare Förare F Vali förare kan ni klicka på Förare G. Vali förare blåa "Ändra" i Förare H Vali förare Anmal till tavling

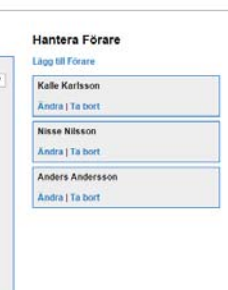

Gå igenom alla förare och se till att informationen är aktuell (mycket viktigt).

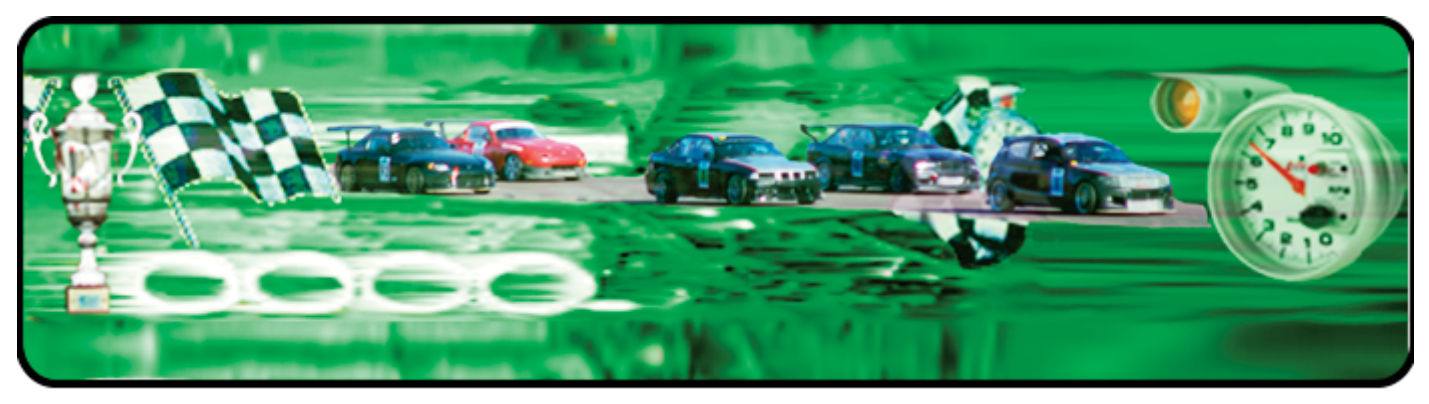

# Instruktioner till Tävlingsanmälan.

## Anmälan till tävling

5. Välj vilken tävling du vill anmäla er till genom att välja från **listen** 

#### Anmälan till tävling

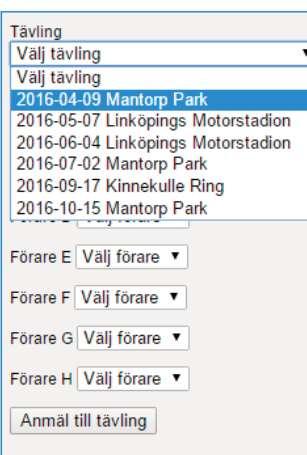

#### 7.

När du är klar med att välja tävling och förare, klicka på knappen "Anmäl till tävling" längst ner i rutan.

#### Anmälan till tävling

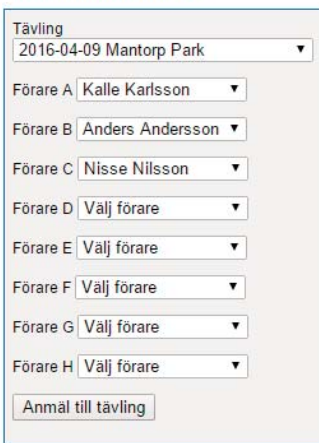

## 6.

Sedan väljer du vilka förare som ska köra just den tävlingen.

Välj vilken förare som ska vilken förarbokstav genom att välj namn i respektive list.

#### Anmälan till tävling

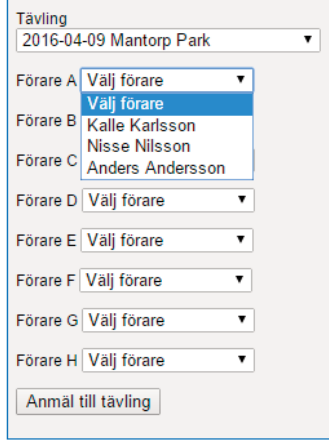

### 8.

Om allt har gått bra kommer följande att stå högst upp. Ni kan när som helst logga in och

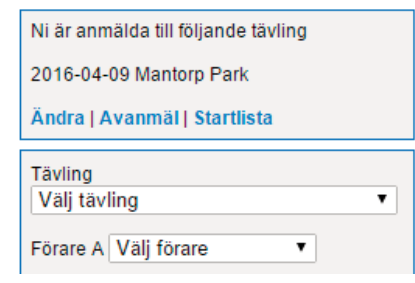

Anmälan till tävling

kolla vilka tävlingar ni är anmälda till. Ni kan också göra ändringar i anmälan eller avanmäla er här.

Om ni vill se vilka som är anmälda kan ni klicka på startlista.

Om du stöter på några problem kontakta. Janne. *[webbmaster@msls.info](mailto: webbmaster@msls.info)* 073-525 62 05

 $2/2$